# *Erstmusterprüfung autark*

*Ob PPAP, PPF oder EMP, alle Verfahren sind verbindliche Vorschriften für den Lieferanten, deren Einhaltung dem Kunden vor Serienbeginn hinsichtlich Material, Form und Funktion bewiesen werden muss. Am umfangreichsten ist der Erstmuster-Prüfbericht, in dem alle maßlichen Vorgaben der Spezifikationen geprüft und dokumentiert werden.*

*AHP hat für den notwendigen Informationsfluss zwischen Abnehmer und Lieferant einen Ablauf entwickelt, dessen Hauptziel es ist, für den Lieferanten eine möglichst einfache Form von der Annahme der Messaufgabe bis zur Erfassung der Messergebnisse zu schaffen.*

# **Workflow**

Der Lieferant erhält vom Abnehmer zur Durchführung von Messaufgaben im eigenen Hause das Messprogramm iQ-EMP/Autark. Eine Messaufgabe in Form einer Datei kann ihm z. B. zur Abholung in das *CAQ-PORTAL* gestellt oder als Anhang per E-Mail gesendet werden. Nach Prüfungsabschluss werden die Ergebnisse in die Datei geschrieben, um diese dann wieder über das Portal oder per E-Mail zurück zu übertragen.

## **Wichtige Funktionen im Überblick**

#### *Der Weg zum Lieferanten*

• Der Kunde generiert mit der AHP-Software *iQ-EMP* die Messaufgabe und stellt diese mit einem Klick in das *CAQ-PORTAL* bzw. sendet sie als Anhang einer E-Mail zum Lieferanten.

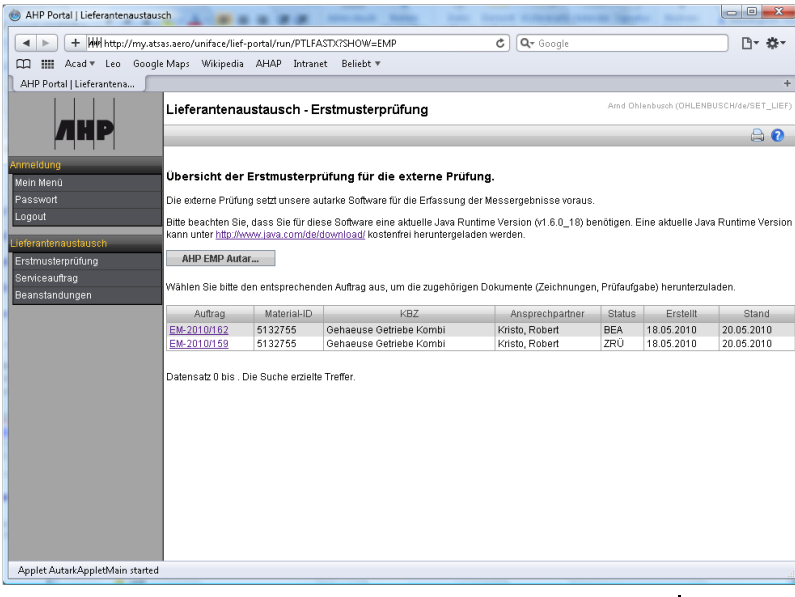

#### *Das Werkzeug des Lieferanten*

- Download des autarken Messprogramms von der Web-Seite des Portals bzw. Installation der Software von gelieferter CD
- Der Lieferant ruft das Messprogramm iQ-EMP/Autark auf und liest die Datei ein. Die einzige ihm angezeigte Maske enthält drei Registerkarten (Auftrag, EM-Prüfung und Dokumente).
- Die Auftragsdaten enthalten die wichtigsten Informationen für den Lieferanten. Sie werden ihm vorgegeben oder von ihm ergänzt. Die Liste der Felder deckt die für den PPAP-Bericht erforderlichen Informationen ab.

• Die von ihm auszufüllenden Felder werden nach Rücksenden seiner erledigten Messaufgabe in den systemseitig vorhandenen EMP-Prüfauftrag und/oder in den PPAP-Bericht übernommen.

# *Die Prüfung*

Durch Anklicken des Reiters EM-Prüfung wird die Prüfungsumgebung dargestellt.

- Je nach Anzahl der Prüflinge werden entsprechende Spalten zur Aufnahme der Messwerte dargestellt.
- Mit den Cursor-Tasten kann der Bediener in der Merkmalsliste das nächste zu prüfende Merkmal ansteuern. Es wird in der Zeichnung rechts farblich hervorgehoben. Umgekehrt kann durch Anklicken in der Zeichnung ebenfalls das nächste Merkmal zur Messung aktiviert werden. Die Ansteuerung des nächsten zu messenden Merkmals hängt von der Konfigurationseinstellung ab. Die horizontale (Prüfe ein Merkmal an allen Teilen) sowie die vertikale (Prüfe alle Merkmale an einem Teil) Prüfreihenfolge wird unterstützt. Nach der Eingabe des Messwertes wird der Stempel GRÜN (Wert ist IO) bzw. ROT (Wert ist NIO) dargestellt.
- Wurde zur Messung ein bestimmtes Prüfmittel vorgesehen, so wird dem Bediener dieses im Kopf der Messaufgabe angezeigt.
- Bei Messungen, die außerhalb der Spezifikationsgrenze liegen, wird der Bediener aufgefordert, eine Bemerkung einzugeben.
- Um z. B. fehlerhafte Merkmale oder einen bestimmten Prüfablauf zu dokumentieren, können Bilder dem betreffenden Merkmal zugeordnet werden (Fotoerfassung).

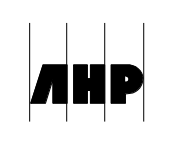

### *Anbindung von Messmaschinen*

• Neben der manuellen Eingabe einzelner Messwerte besteht die Möglichkeit, Messwerte aus externen Quellen (z. B. 3D-Messmaschinen) automatisiert zu importieren. Dazu kann ein integrierter "Importfilter" für wiederkehrende Messaufgaben genutzt werden.

## *Generierung von Dokumenten*

- Über den Reiter Dokumente kann der Lieferant beliebige begleitende Berichte und Anlagen hinzufügen.
- Mit dem Erstmusterauftrag für den Lieferanten wird eine Druckformat-Vorlage (Word-Formularvorlage) für den VDA-Erstmuster-Prüfbericht gesendet. Durch Anklicken der Schaltfläche Bericht (nicht dargestellt) wird der EMP-Bericht im VDA-Format erstellt.

## *Der Weg zurück*

- Ist die Messaufgabe erfüllt, so legt der Lieferant die um die Messwerte ergänzte Datei wieder im *CAQ-PORTAL* als Dokument ab bzw. sendet diese per E-Mail an den Kunden zurück.
- Die Messwerte werden beim Kunden in den vorbereiteten Erstmuster-Prüfauftrag übernommen (Messwerte des Lieferanten).
- Der kundenseitige Prüfer kann jetzt seinerseits eine Prüfung der mitgelieferten Erstmuster im selben Prüfauftrag vornehmen (Gegenmessung).
- Damit ist die Erstmusterprüfung abgeschlossen. Ein EMP-Entscheid kann getroffen werden.

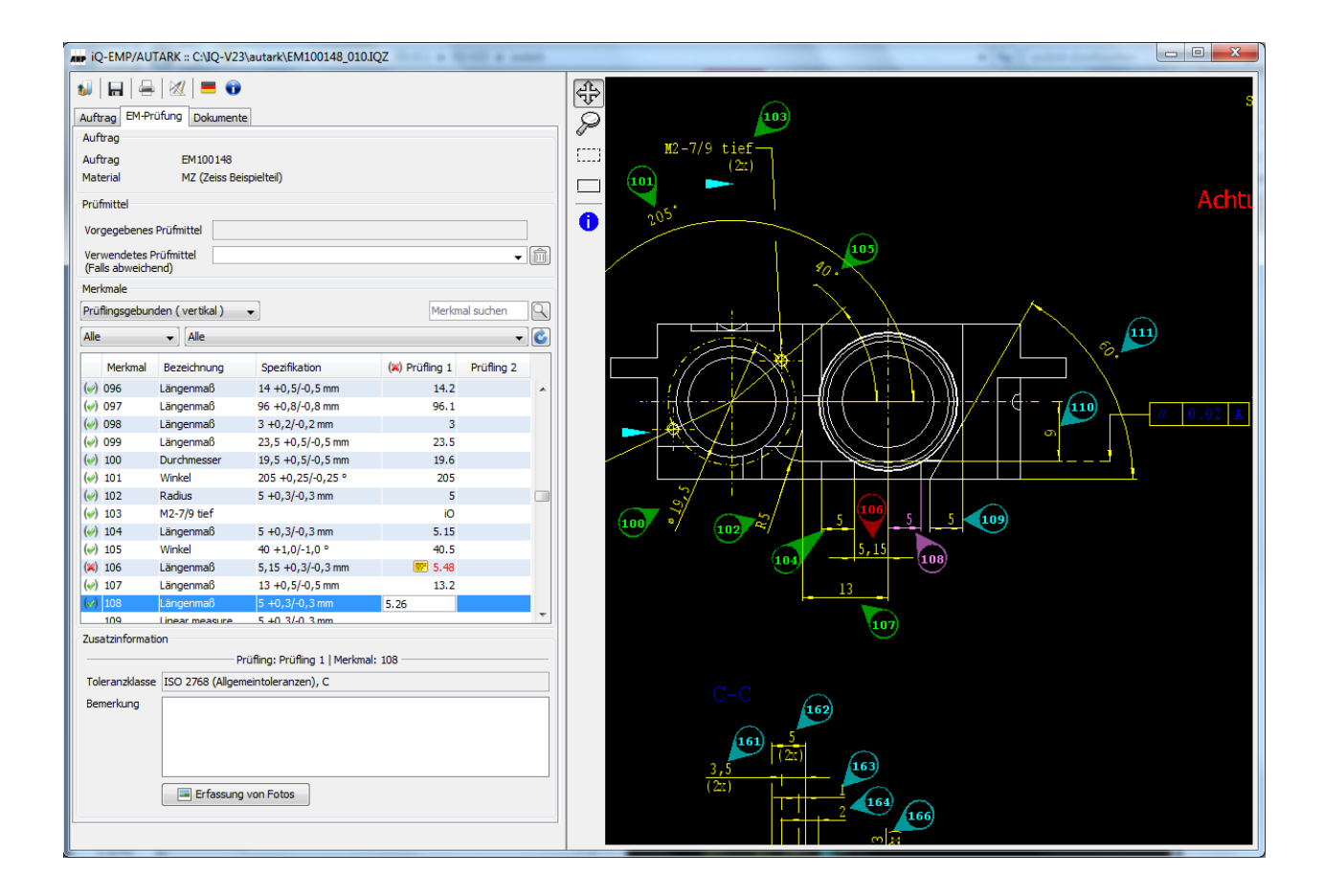

#### **Schnittstellen zu anderen Modulen**

- *iQ-PLAN* als Basis für die Erstellung und Verwaltung der aus Zeichnungen erstellten Prüfvorgaben
- *iQ-PAUF* als Basis zur Anwendung der diversen Prüfungen (z. B. *iQ-EMP*) durch Aufnahme der Messwerte, sei es per Hand oder Übernahme der Daten von einer Maschine
- *CAQ-PORTAL* für eine B2B Kommunikation über das Internet

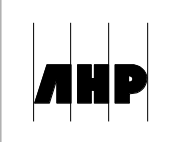